Sign-in Directions for Grammarly

1. Go to<https://www.grammarly.com/edu>

2. On your first visit to Grammarly, you will need to sign-up for the service. Click on the "Join Your Organization" link at the top of the page.

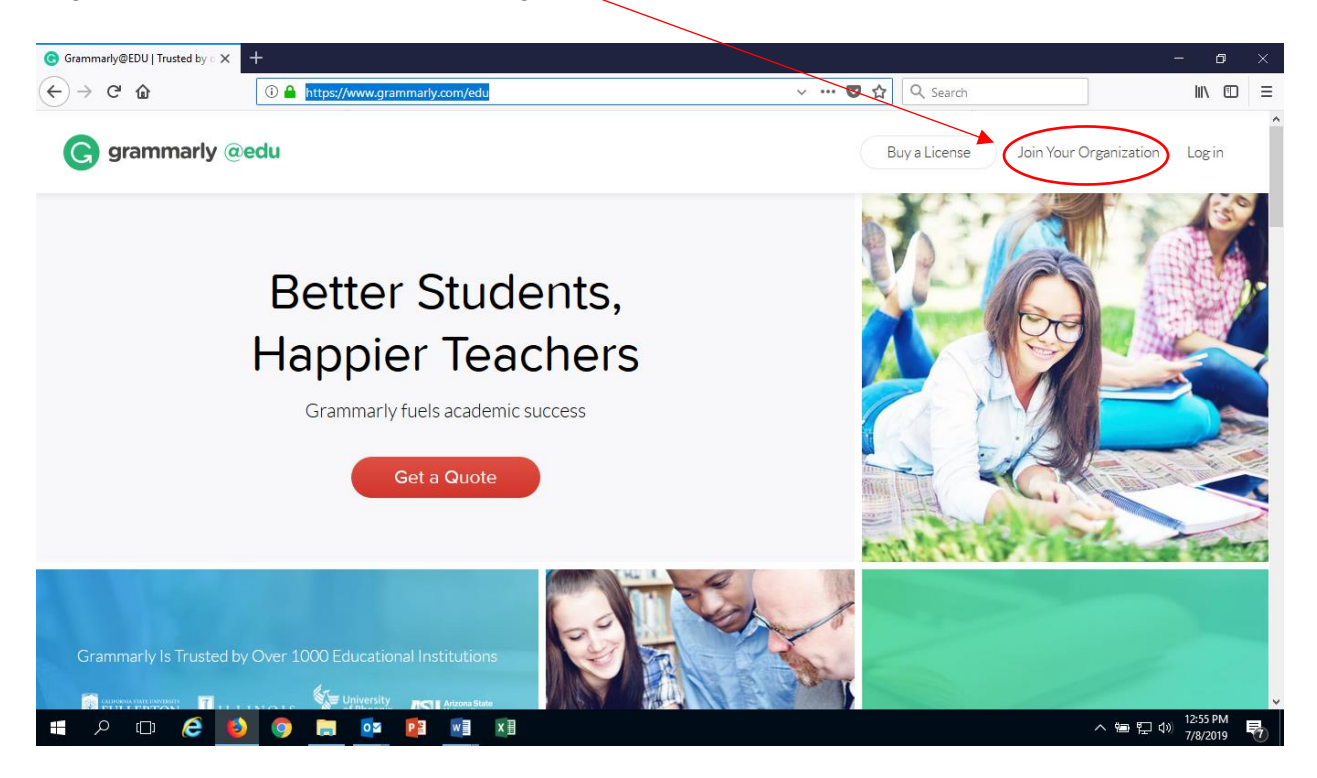

3. Fill in the required information and click on Sign Up. Be sure to use your AllenCollege.edu email; this will give you free access to Grammarly's resources. Create a password of your choice and record it.

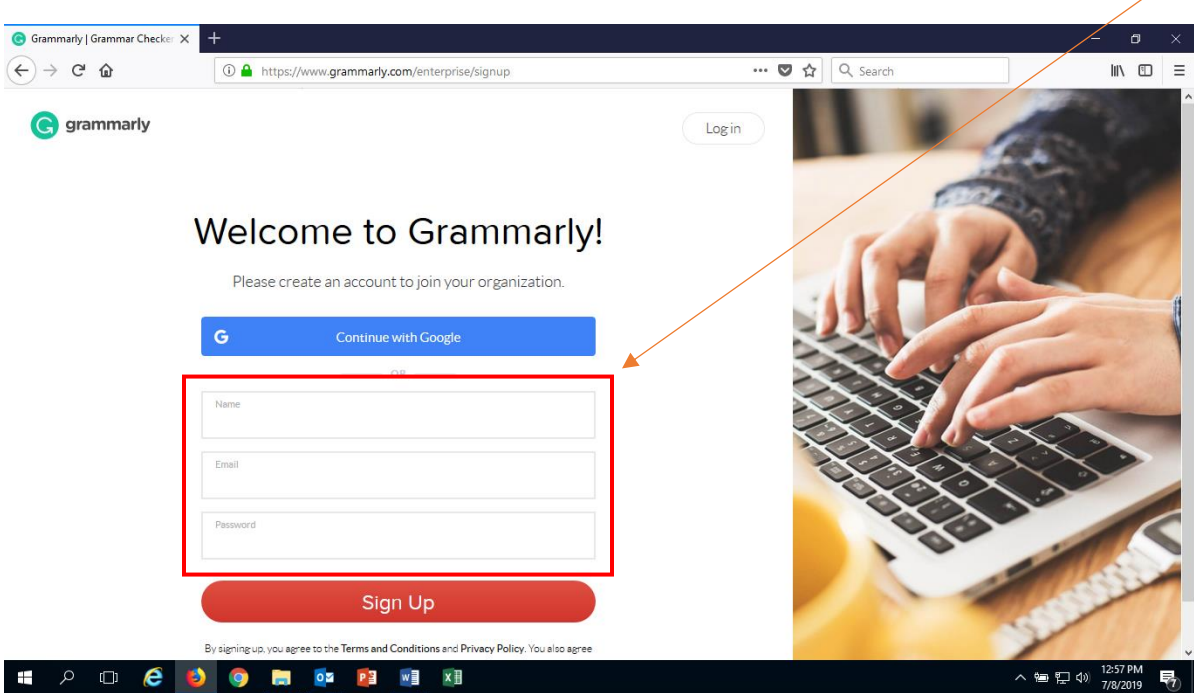

4. You will receive an email with a link to activate your account. Once activated, sign in with your AllenCollege.edu email and the password that you created.